# TANGO® software

## **GUÍA DE** IMPLEMENTACIÓN

## SUELDOS

*Impuesto a las ganancias RG 5008*

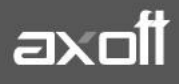

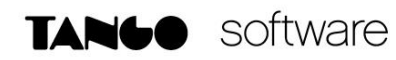

### **Impuesto a las ganancias**

## **Ley 27.617, Dto 336/21 y RG 5008/21**

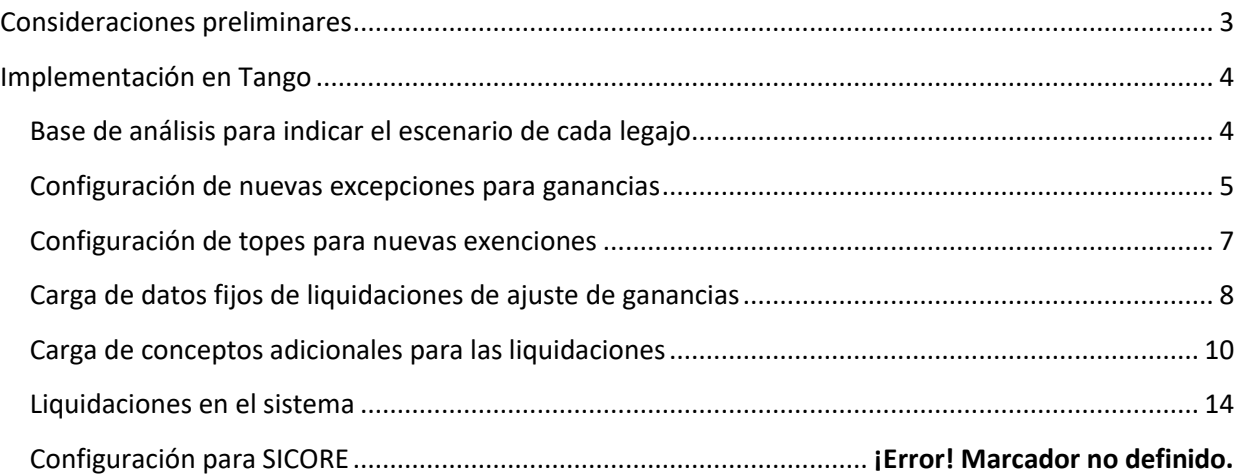

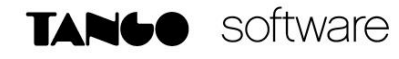

### <span id="page-2-0"></span>Consideraciones preliminares

**Este documento es una actualización de los documentos anteriores. Es muy importante verlo en su totalidad y seguir los pasos, ya que se han modificado algunos criterios con respecto a las versiones anteriores del mismo.**

#### **IMPORTANTE**

Utilice este instructivo **si NO ha realizado alguna retención de ganancias** en la liquidación correspondiente a primer aguinaldo y haberes de junio. De lo contrario utilice el instructivo denominado "*Ganancias RG 5008 con liquidación ganancias en junio*"

La nueva mecánica de impuesto a las ganancias indica nuevas excepciones y desgravaciones sobre el impuesto. A su vez, aplica una metodología de cálculo de incremento de deducción especial para lograr exceptuar a los legajos que cobren un sueldo bruto inferior o igual a \$150.000 y, por otro lado, dispone, mediante otro incremento de deducción especial, beneficiar a los asalariados que cobran un sueldo entre \$150.000 y \$173.000 Estos importes se analizan de forma mensual en cada periodo que se está liquidando, comparándolo con el promedio anual, y debiendo quedarnos con el menor.

El marco teórico de las normas enunciadas lo pueden ver en la playlist de Tango en Directo:

<https://www.axoft.com/tango/tango-en-directo/emitidos/>

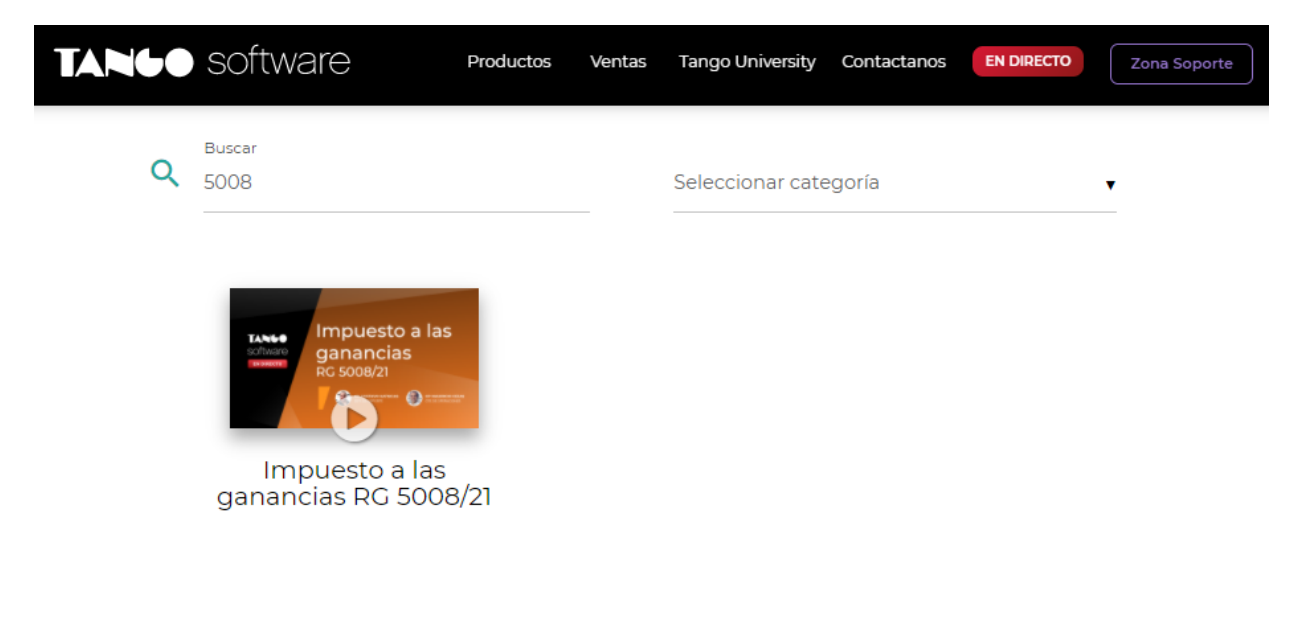

## <span id="page-3-0"></span>Implementación en Tango

#### <span id="page-3-1"></span>*Base de análisis para indicar el escenario de cada legajo*

En primer lugar, se deberá definir que conceptos son parte de la base de análisis, para determinar si a un empleado, le corresponde la "Deducción Especial Incrementada Primera parte del penúltimo párrafo del inciso c) del artículo 30 de la ley del gravamen", por tener un haber y/o remuneración bruta menor o igual a \$150.000, o bien, la "Deducción Especial Incrementada Segunda parte del penúltimo párrafo del inciso c) del artículo 30 de la ley del gravamen" por tener un haber y/o remuneración bruta entre \$150.001 y \$173.000.

Por defecto todos los conceptos de tipo haber y no remunerativos, estarán tildados, exceptuando los conceptos que estén definidos como SAC en la solapa de impuesto a las ganancias. Se tendrá que destildar los que considere que no correspondan a dicho cálculo, por ejemplo "adelanto de sueldos".

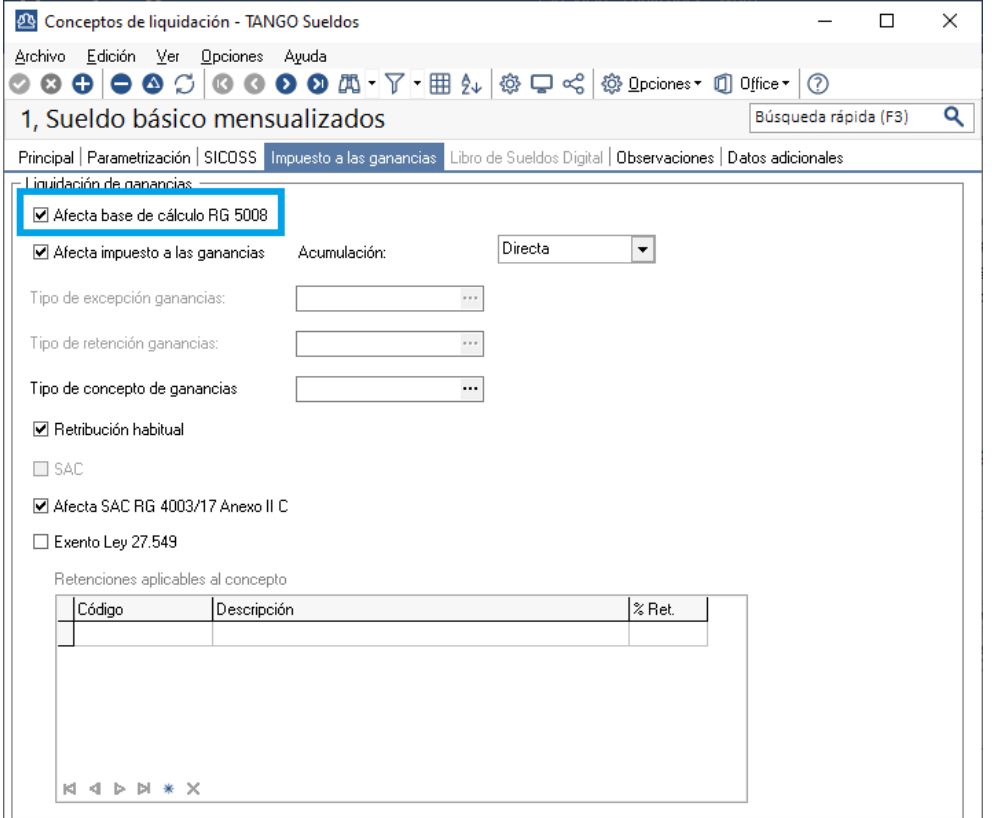

**IMPORTANTE:** Para visualizar más fácilmente los conceptos tildados, puede ingresar a la siguiente consulta live: *Sueldos/consultas/conceptos de liquidación/nomina.* Y buscar la columna "Afecta base de cálculo RG 5008"

**IMPORTANTE:** Para conocer los importes brutos mensuales, el promedio y el menor de ellos para cada mes, puede ingresar a la siguiente consulta live: *Sueldos/consultas/impuesto a las ganancias/Análisis remuneraciones RG 5008*

#### <span id="page-4-0"></span>*Configuración de nuevas excepciones para ganancias*

En el ABM de conceptos, definir las nuevas exenciones permitidas, dentro del campo "Tipo Concepto Ganancias", o bien, "Tipo Excepción Ganancias" según corresponda.

Por ejemplo, si el empleado tiene un concepto donde le paga Guardapolvos y Útiles para la escolaridad de sus hijos, se considera como "Herramientas Educativas para los hijos" según la norma.

Este se trata de un concepto exento, por lo tanto, el mismo no deberá afectar a ganancias y se tendrá que definir, como tipo de excepción, "HERRAMEDU".

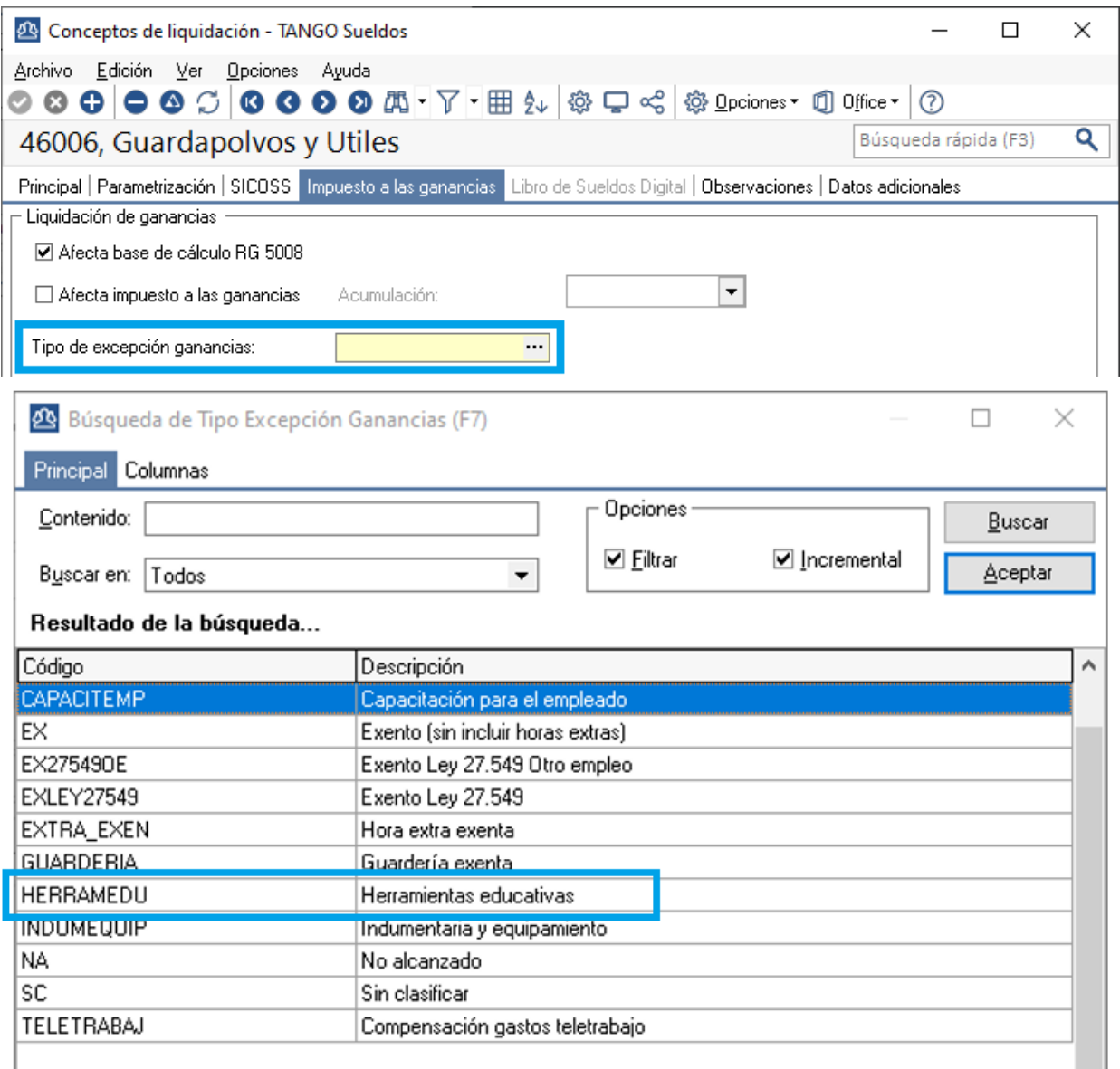

**AXOFT ARGENTINA S.A.** Cerrito 1186 Piso 2º - CP C1010AAX Buenos Aires – Argentina [www.axoft.com](http://www.axoft.com/)

Otro ejemplo, sería el bono por productividad, el mismo es exento, hasta el 40% del MNI siempre y cuando el promedio de remuneraciones y/o haberes brutos del año del empleado no supere los \$300.000.

En ese caso, se debería definir como tipo de concepto ganancias, la opción "BONOS\_PRODUCTIVIDAD".

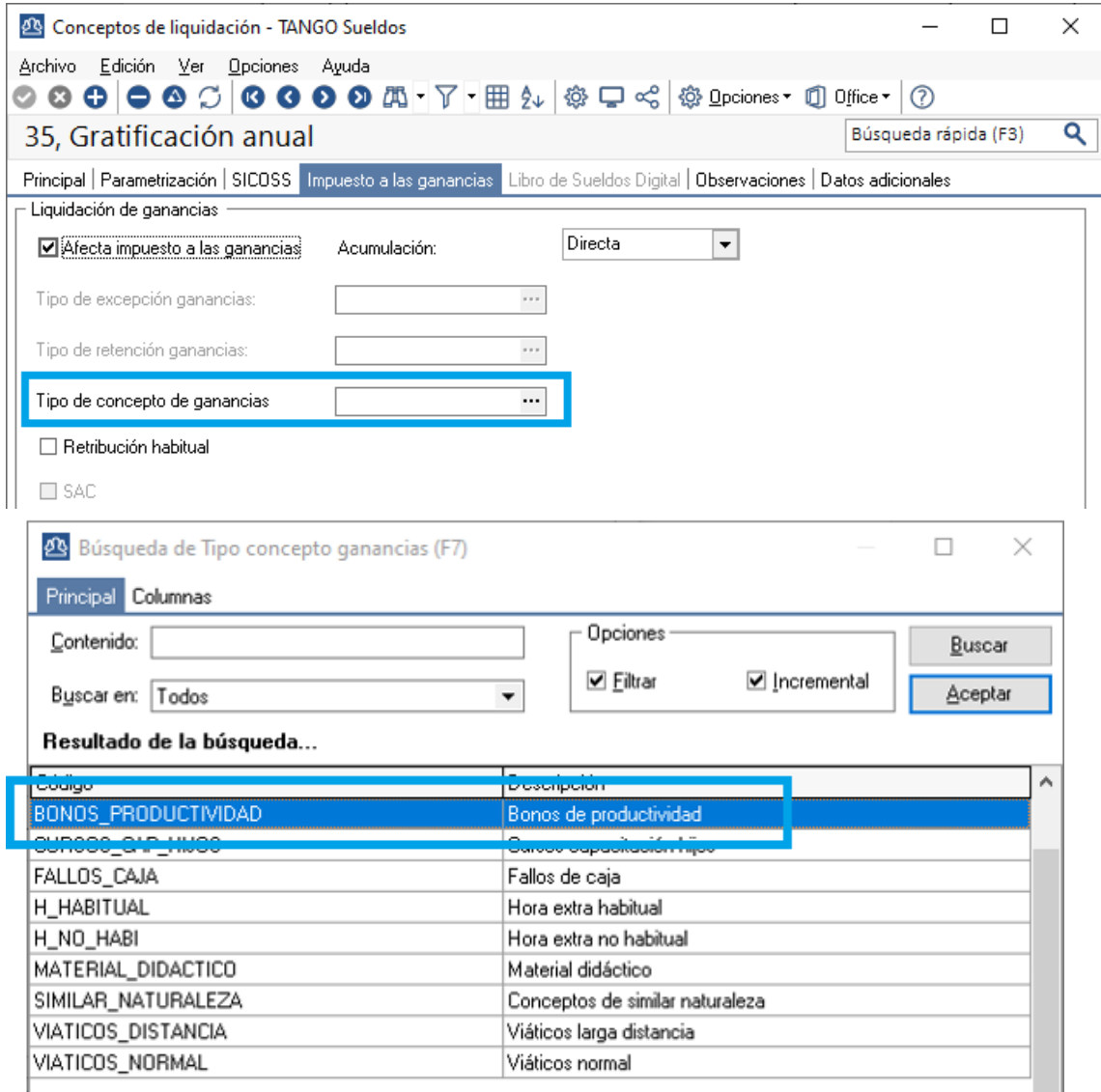

En estos conceptos es importante configurar las retenciones que pudieran afectar al mismo para su cálculo.

Retenciones aplicables al concepto

**TANGO** software

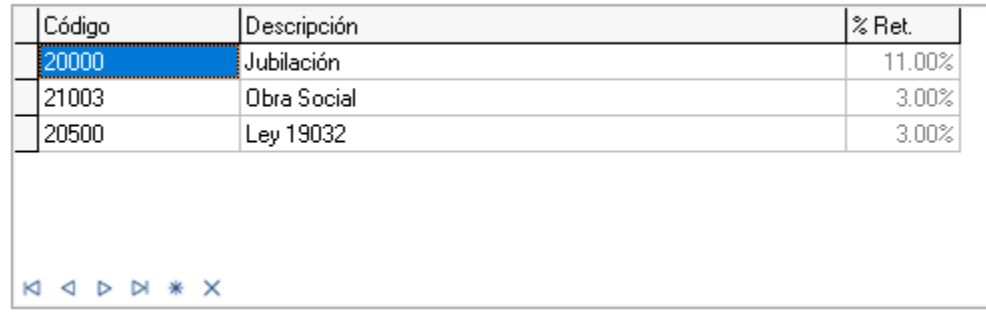

**AXOFT ARGENTINA S.A.** Cerrito 1186 Piso 2º - CP C1010AAX Buenos Aires – Argentina [www.axoft.com](http://www.axoft.com/)

**TANGO CENTRO DE CLIENTES** Cerrito 1186 PB - CP C1010AAZ Buenos Aires – Argentina +54 (011) 5031-8264

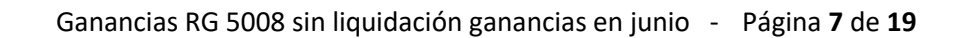

#### <span id="page-6-0"></span>*Configuración de topes para nuevas exenciones*

**TANGO** software

Es importante que se definan los topes correspondientes en Archivos/Impuesto a las ganancias/Topes de deducciones, indicando el 40% del MNI.

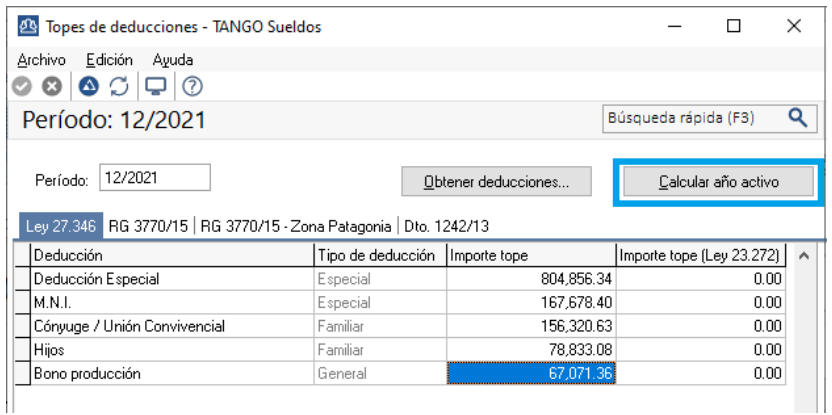

**IMPORTANTE**: Solo es necesario guardar el tope correspondiente a diciembre, luego se puede utilizar el botón "Calcular año activo" para que el sistema distribuya el tope en todos los períodos del año.

Este tope anual para bonos, fallos de caja, otros de similar naturaleza y cursos de capacitacion a hijos, no se prorratean mes a mes, sino que se debe repetir el mismo valor los 12 meses. El botón calcular año activo, tiene en cuenta esto último a partir del último hotfix.

**Si ya se ha realizado la carga de topes anteriormente, sin esta consideración, es importante volver a "Calcular año activo".**

#### <span id="page-7-0"></span>*Carga de datos fijos de liquidaciones de ajuste de ganancias*

Según la normativa, es necesario obtener las deducciones incrementadas mensuales que hubieran correspondido en los meses anteriores.

**IMPORTANTE: Dados los posibles escenarios que se estuvieron dando por los tiempos de liquidación, se ha cambiado la metodología de cálculo para estos datos fijos. Es de vital importancia seguir estos pasos correctamente.**

Se deberá crear un dato fijo para cada uno de esos meses.

Sugerimos crearlo como liquidaciones de tipo Extraordinarias no remunerativas, aunque no es condición.

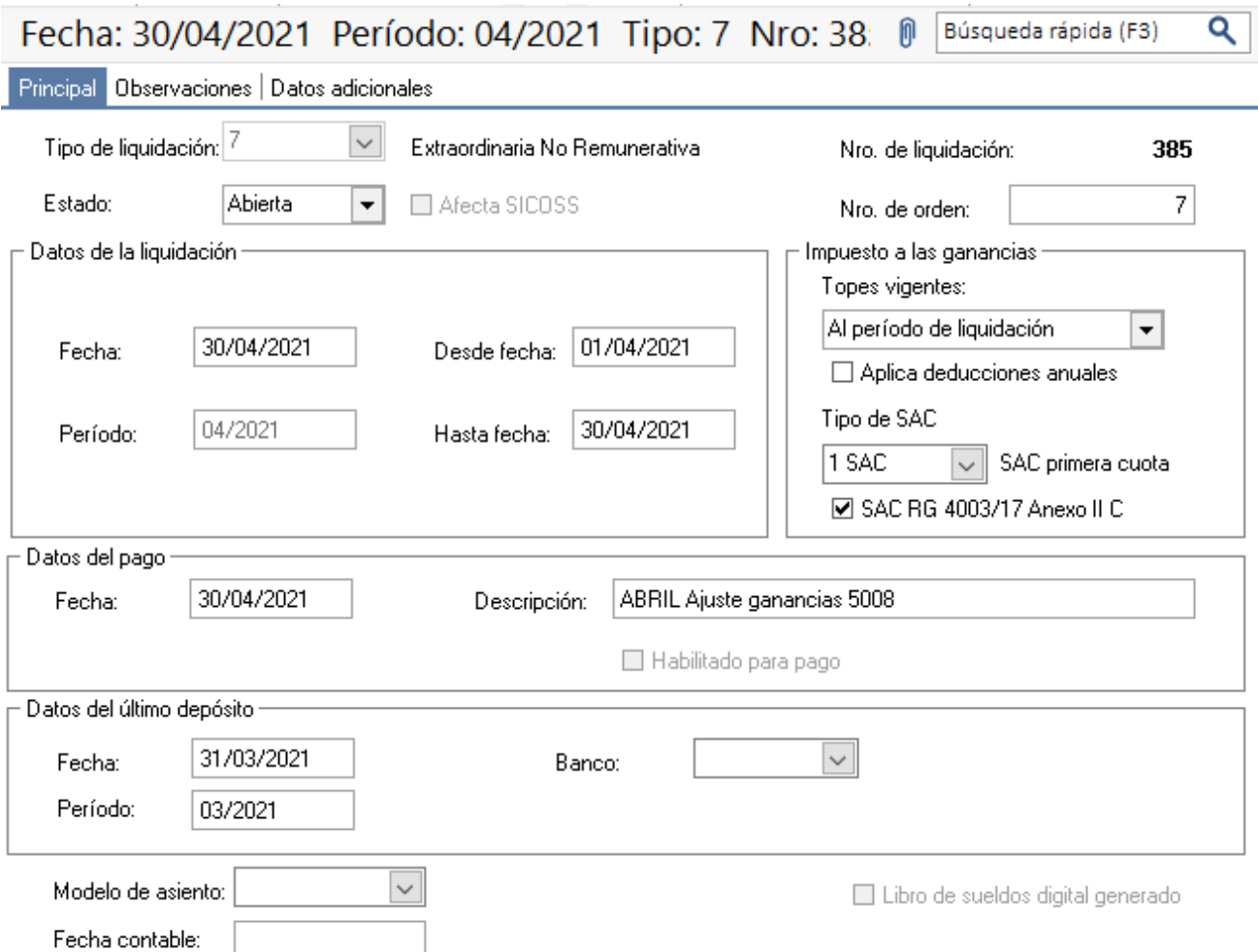

**IMPORTANTE:** Este dato fijo que se ve en la pantalla anterior, corresponde al mes de abril, del mismo modo se deben hacer 5 o 6 datos fijos en total **(Dependiendo de los escenarios posibles descriptos en la siguiente página de este documento)**. Los datos fijos necesarios dependerán del método para el cálculo de ganancias y la fecha de pago de los datos fijos habituales.

**AXOFT ARGENTINA S.A.** Cerrito 1186 Piso 2º - CP C1010AAX Buenos Aires – Argentina [www.axoft.com](http://www.axoft.com/)

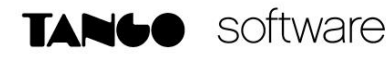

**Para determinar los escenarios posibles, es importante verificar en los parámetros de sueldos, dentro de la solapa "Impuesto a las ganancias", que está seleccionado en "Cálculo de ganancias" (Devengado o Percibido) y "Método para SAC RG 4030/17" ("A - Sin proporcional en liquidaciones de SAC" o "B - Con proporcional en liquidaciones de SAC")**

#### **Escenarios posibles:**

#### *1.- Método Devengado:*

En este caso se deberán crear 5 datos fijos donde el periodo de cada uno debe ser "01/2021", "02/2021", "03/2021", "04/2021" y "05/2021". En este caso la fecha de pago de estos datos fijos a crear no es relevante, pero recomendamos que sea el último día del mes.

*2.- Método Percibido con fecha de pago dentro del mismo mes del periodo de liquidación:*

Para esta situación se tendrán que crear 5 datos fijos, donde su fecha de pago, debe ser el último día del mes que se está ajustando.

#### *3.- Método Percibido con fecha de pago en un mes posterior al periodo de liquidación:*

Cuando tenemos este escenario, va a ser necesario tener un dato fijo más, ya que los meses del periodo fiscal que ya se liquidaron, son 6 y no 5. Por lo tanto, debemos cargar 6 datos fijos y las fechas de pago deben ser el último día del mes percibido.

**Ejemplo:** *Si la liquidación de 12/2020 se colocó fecha de pago 03/01/2021, el primero de estos datos fijos debe tener periodo 12/2020 y fecha de pago 31/01/2021.*

**IMPORTANTE: En el caso utilice la opción "A" (Sin proporcional en liquidaciones de SAC) como método para la RG 4030/17, el dato fijo extraordinario que tenga fecha de pago 30/06/2021 debe tener DESTILDADA la opción SAC RG 4003/17 Anexo II. El resto de los datos fijos deben tener este parámetro TILDADO.**

**Si en cambio utiliza el método "B" (Con proporcional en liquidaciones de SAC), todos estos nuevos datos fijos deben tener marcada la opción SAC RG 4003/17 Anexo II.** 

**AXOFT ARGENTINA S.A.** Cerrito 1186 Piso 2º - CP C1010AAX Buenos Aires – Argentina [www.axoft.com](http://www.axoft.com/)

**TANGO CENTRO DE CLIENTES** Cerrito 1186 PB - CP C1010AAZ Buenos Aires – Argentina +54 (011) 5031-8264

#### <span id="page-9-0"></span>*Carga de conceptos adicionales para las liquidaciones*

Para realizar esta implementación, se van a necesitar tres conceptos:

TANGO software

**Concepto 1:** Cargar un concepto **Auxiliar** que neutralizará el importe a devolver/retener al recalcular el impuesto en estas liquidaciones de ajuste anteriormente indicadas. **No** debe referenciarse en la liquidación del último dato fijo que creamos en el paso anterior, ya que la liquidación de ese dato fijo tendrá un tratamiento especial.

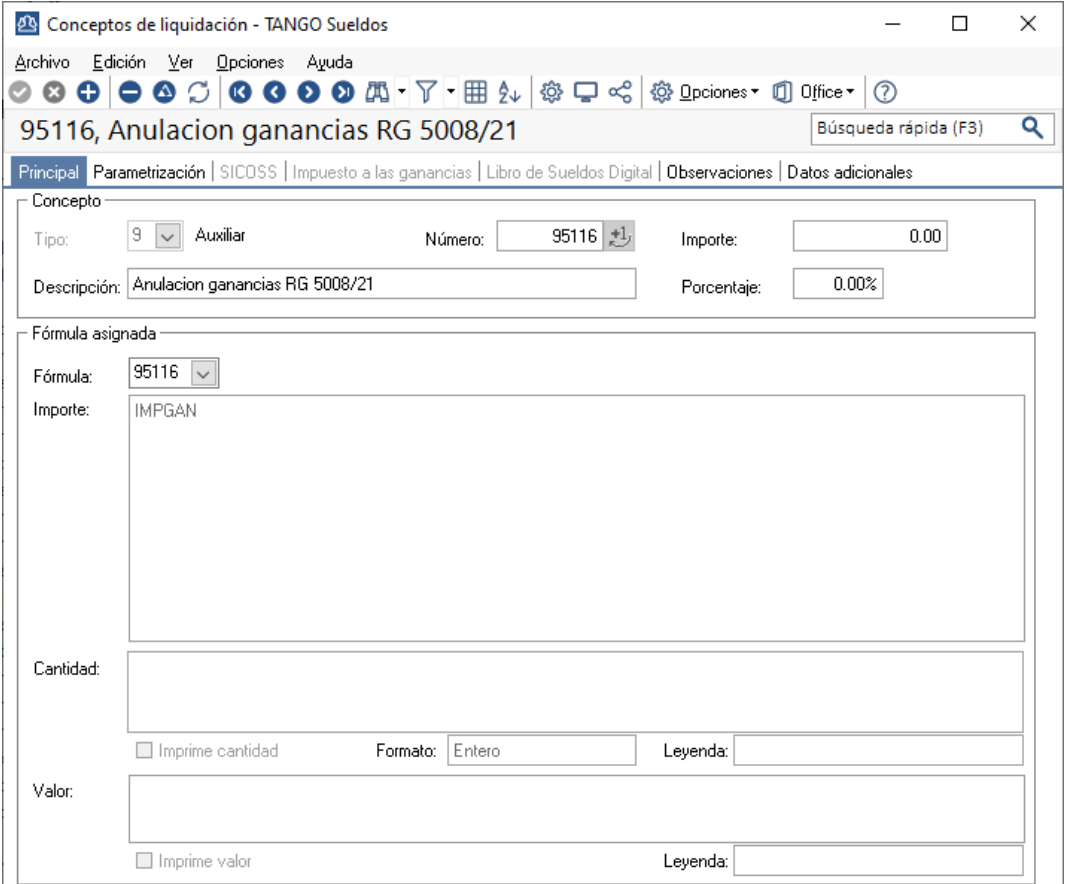

**NOTA**: La fórmula es la siguiente:

Importe: IMPGAN

#### **IMPORTANTE**: Recomendamos **NO** tildar la opción "Aplicable a todos los legajos"

A su vez, este concepto deberá estar configurado en los parámetros de sueldos, en el campo "Concepto para ajuste de acumulado".

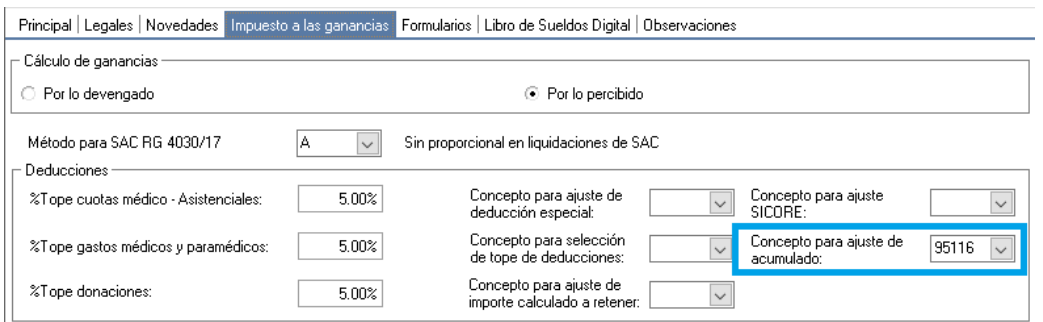

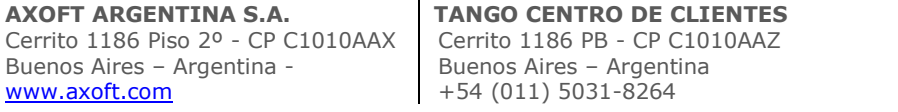

TANGO software

Ganancias RG 5008 sin liquidación ganancias en junio - Página **11** de **19**

**Concepto 2:** Crear un concepto **No remunerativo** para determinar el saldo de la devolución de ganancias que se pagará en cuotas.

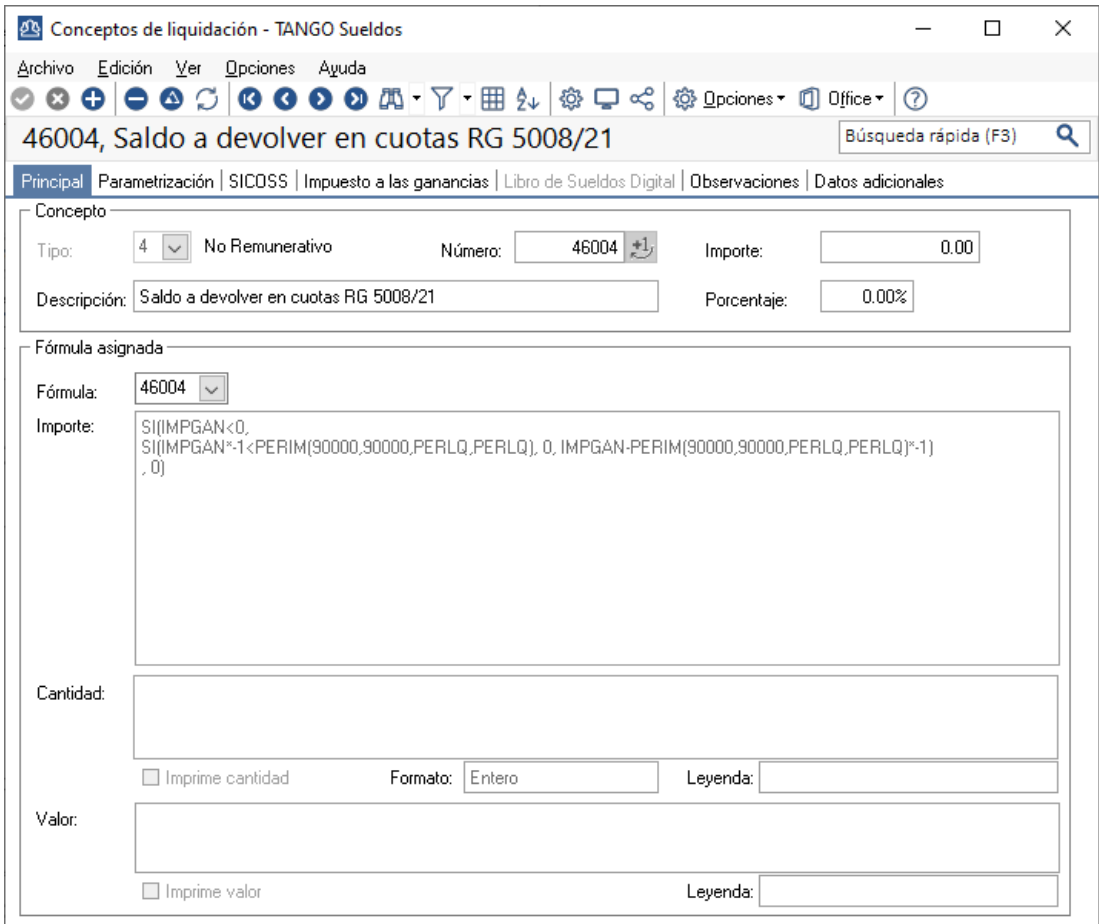

**NOTA**: La fórmula es la siguiente:

Importe:

SI(IMPGAN<0, SI(IMPGAN\*-1<PERIM(90000,90000,PERLQ,PERLQ), 0,

IMPGAN-PERIM(90000,90000,PERLQ,PERLQ)\*-1), 0)

**IMPORTANTE**: Recomendamos **NO** tildar la opción "Aplicable a todos los legajos"

**NOTA: Se han realizado modificaciones en esta fórmula con respecto a la versión anterior del documento.**

**IMPORTANTE:** Es importante que este concepto no afecte a ganancias, como tipo de excepción tenga "Sin Clasificar" y no afecte a la Base de Cálculo para RG 5008.

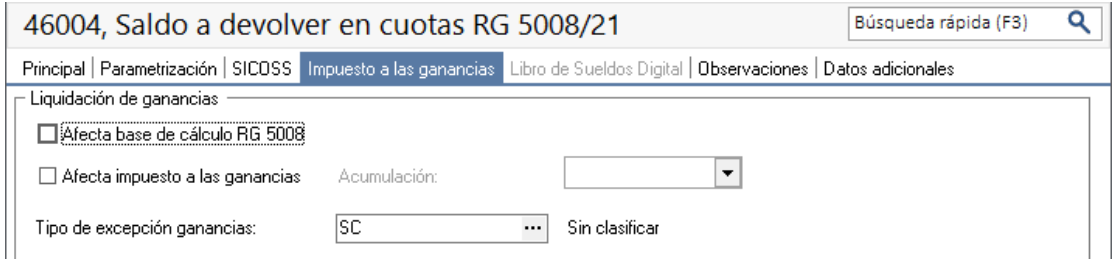

**AXOFT ARGENTINA S.A.** Cerrito 1186 Piso 2º - CP C1010AAX Buenos Aires – Argentina [www.axoft.com](http://www.axoft.com/)

**TANGO CENTRO DE CLIENTES** Cerrito 1186 PB - CP C1010AAZ Buenos Aires – Argentina +54 (011) 5031-8264

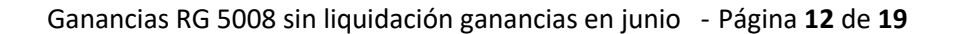

**Concepto 3:** Crear concepto **No remunerativo** para hacer la devolución en cuotas. El mismo debe ser liquidado entre Julio y Noviembre.

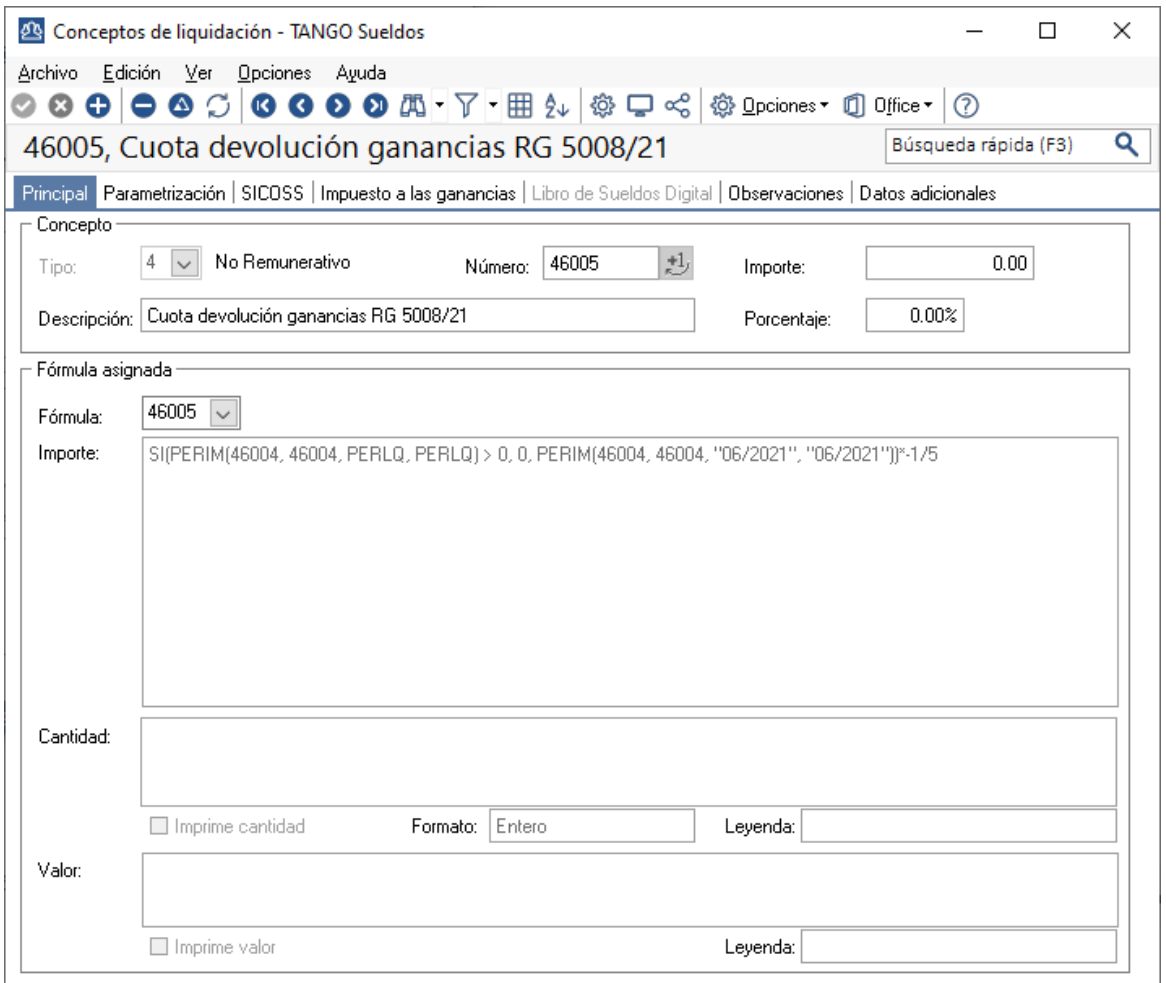

#### **NOTA**: La fórmula es la siguiente:

**TANGO** software

Importe: SI(PERIM(**46004**, **46004**, PERLQ, PERLQ) > 0, 0, CONCE(**46004**,**46004**)+PERIM(**46004**, **46004**, "06/2021", "06/2021"))\*-1/5

Siendo **46004** el concepto configurado anteriormente como "Reversión de Ganancias RG 5008/21"

**NOTA: Se han realizado modificaciones en esta fórmula con respecto a la versión anterior del documento.**

**IMPORTANTE:** Es importante que este concepto no afecte a ganancias, como tipo de excepción tenga "Sin Clasificar" y no afecte a la Base de Cálculo para RG 5008.

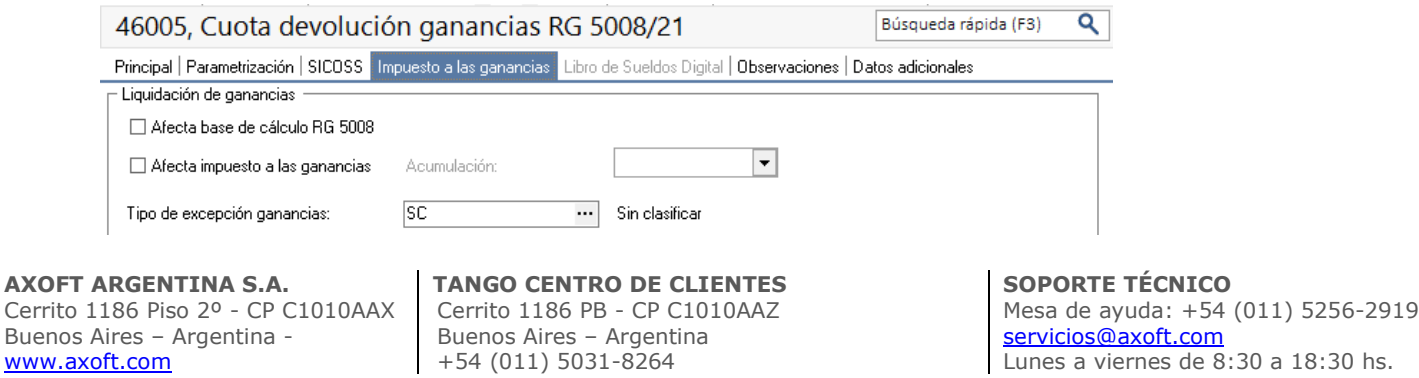

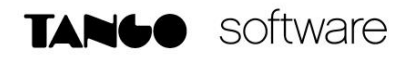

En caso de estar obligado a presentar Libro de Sueldos Digital, los conceptos no remunerativos deben estar configurados para tal fin.

Ambos conceptos deben tener como **Concepto A.F.I.P.** el concepto 810008 – Impuesto a las ganancias y no deben afectar a ningún subsistema de aporte ni contribución.

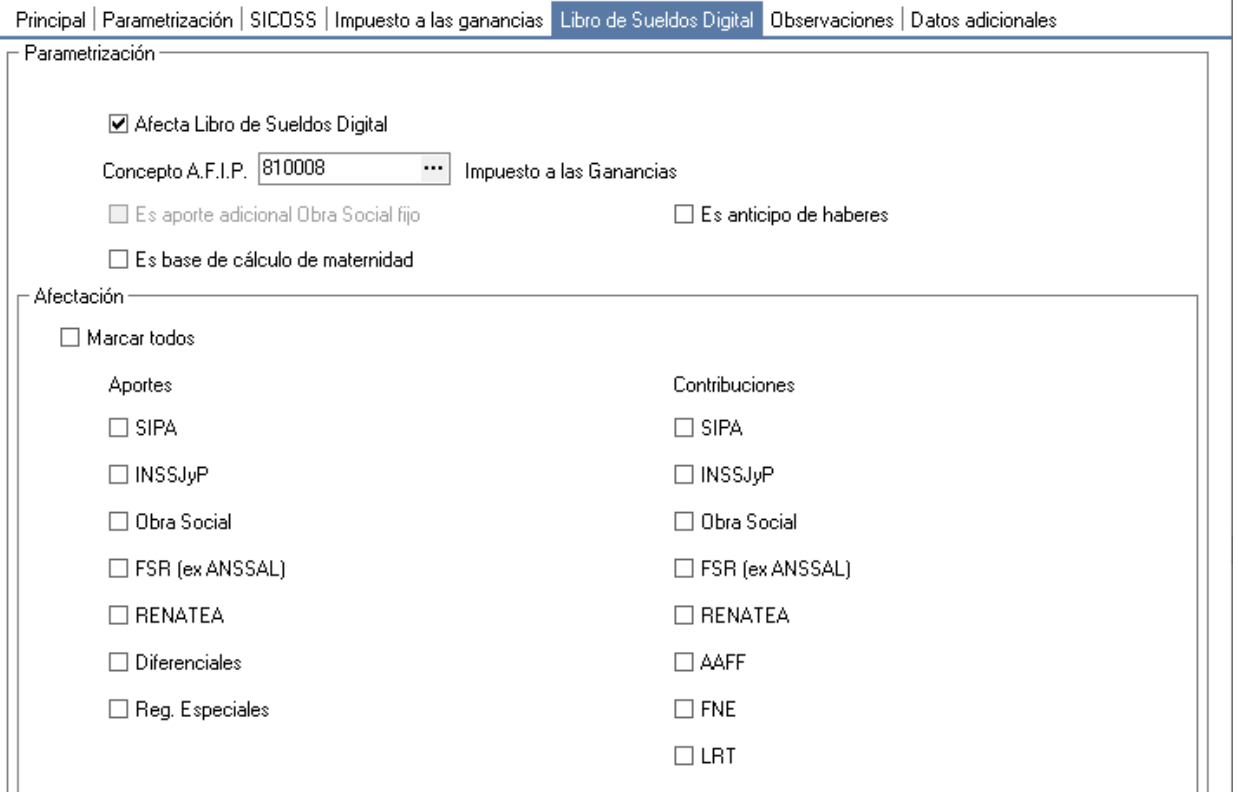

En la solapa SICOSS no debe tener la tilde "Afecta SICOSS".

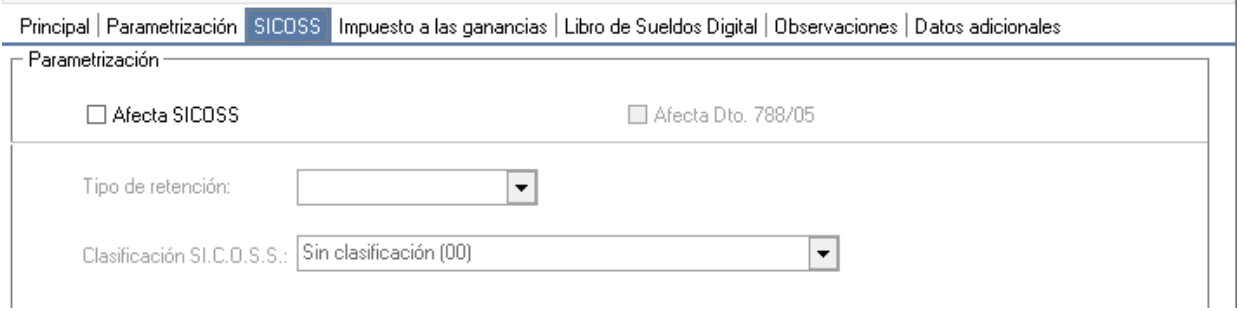

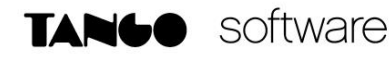

## <span id="page-13-0"></span>*Liquidaciones en el sistema*

Para poder aplicar estos cambios normativos en las liquidaciones del sistema, primero se tendrán que hacer todas las liquidaciones extraordinarias de los datos fijos creados más arriba.

Es necesario liquidarlas incluyendo el concepto auxiliar **"Anulación ganancias RG 5008/21"** y tildando **"Liquida impuesto a las ganancias"**

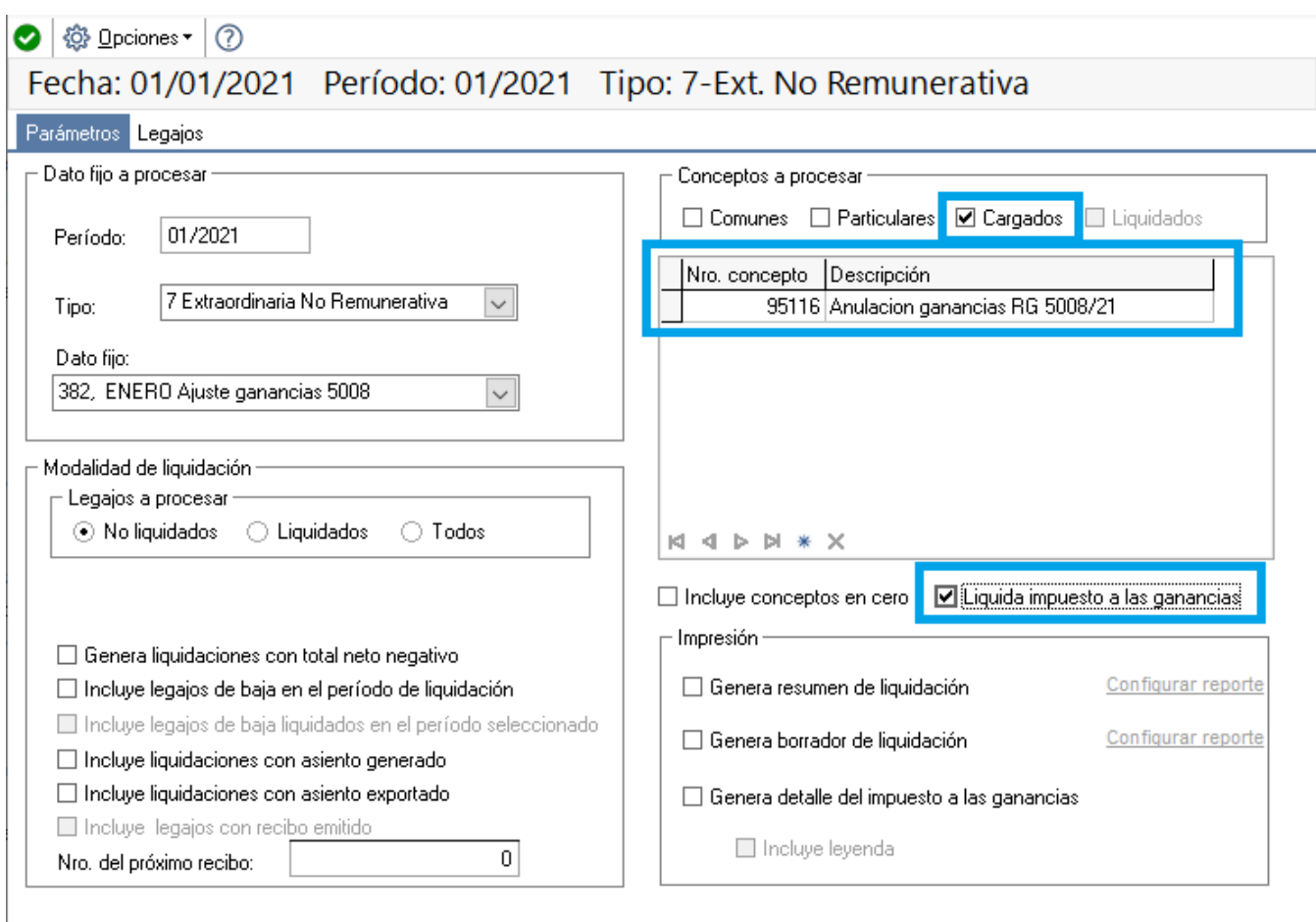

Al terminar las cinco o seis liquidaciones **(según corresponda)**, habremos obtenido las nuevas deducciones impactadas en el impuesto, pudiendo así, contemplarlas en las futuras liquidaciones.

**AXOFT ARGENTINA S.A.** Cerrito 1186 Piso 2º - CP C1010AAX Buenos Aires – Argentina [www.axoft.com](http://www.axoft.com/)

**TANGO CENTRO DE CLIENTES** Cerrito 1186 PB - CP C1010AAZ Buenos Aires – Argentina +54 (011) 5031-8264

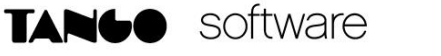

A continuación, es necesario hacer **la reliquidación del mes de Junio** pero en este caso se debe incluir el segundo concepto creado, llamado **"Saldo a devolver en cuotas RG 5008/21"**

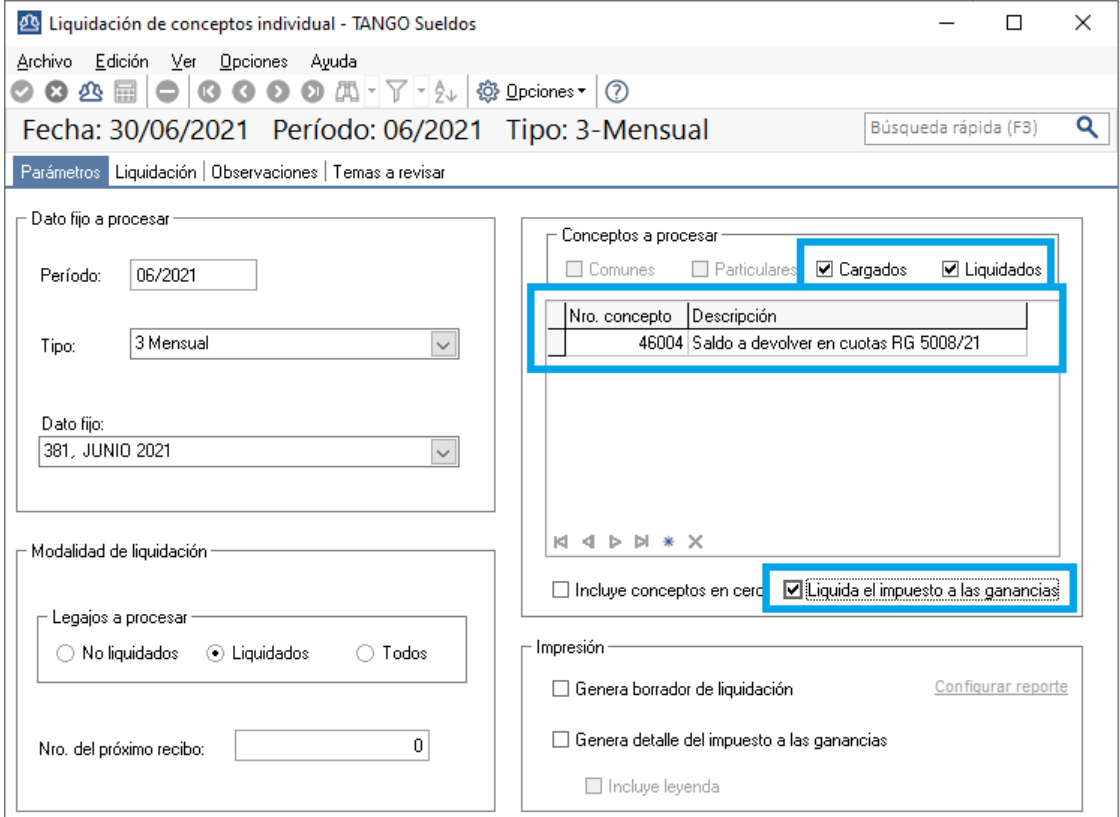

Al realizar esta liquidación, se verá el importe de la devolución completa que corresponde al empleado y por otro lado estará el importe a devolver en cuotas, neteando el importe a devolver.

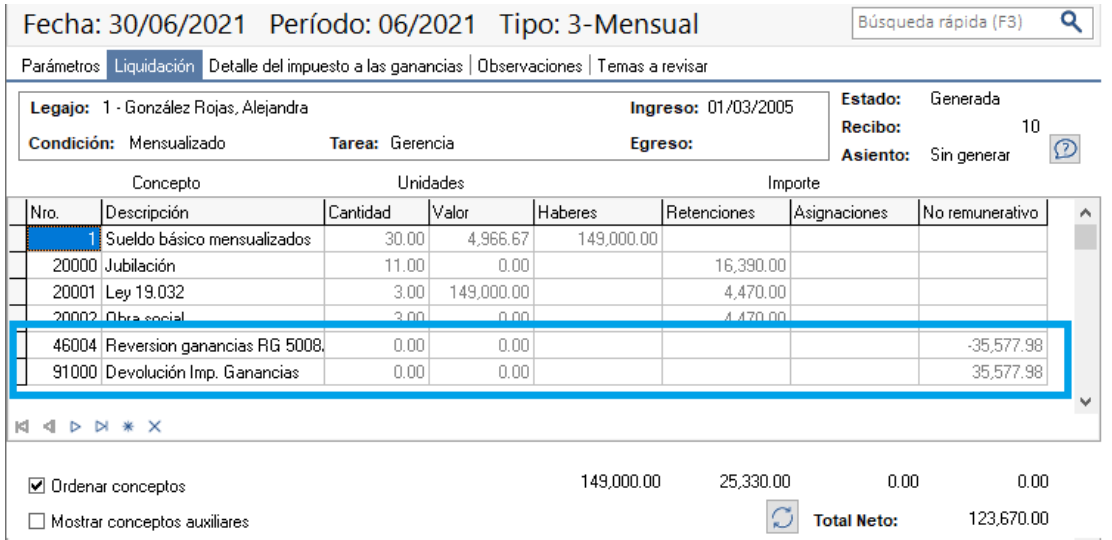

**IMPORTANTE: En caso que en esta liquidación de un importe a retener que no se puede compensar con lo que se depositó efectivamente al empleado, se deberá tratar este importe como un adelanto de sueldo, compensándolo en futuras liquidaciones.**

**AXOFT ARGENTINA S.A.** Cerrito 1186 Piso 2º - CP C1010AAX Buenos Aires – Argentina [www.axoft.com](http://www.axoft.com/)

**TANGO CENTRO DE CLIENTES** Cerrito 1186 PB - CP C1010AAZ Buenos Aires – Argentina +54 (011) 5031-8264

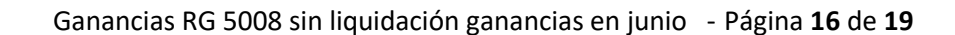

**Finalmente, para los próximos meses, se deben liquidar las cuotas de la devolución. Es muy importante que la misma se liquide entre Julio y Noviembre, no debiendo afectar Diciembre.**

Para esto se puede definir que el concepto sea un concepto particular para todos los legajos, con la fecha de vigencia correspondiente.

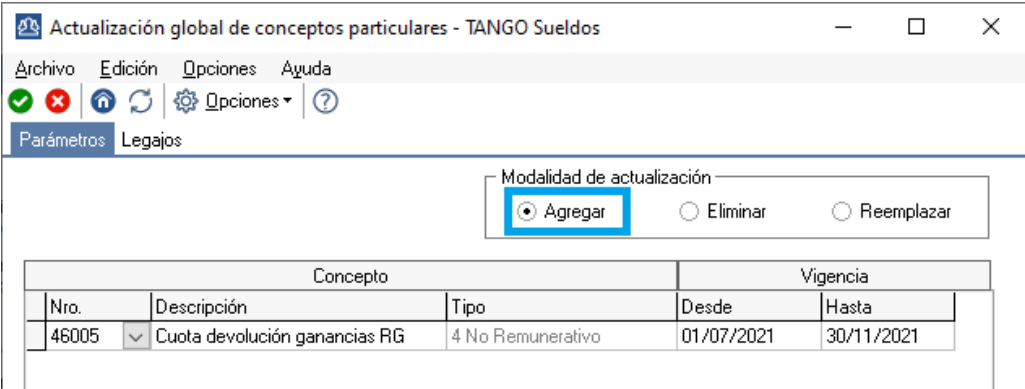

**NOTA**: Es importante destacar que esta fórmula hace las validaciones correspondientes para que se liquide en los legajos correctos y que solo se liquide una vez al mes.

Así veremos liquidada la cuota correspondiente en cada uno de los meses:

**TANGO** software

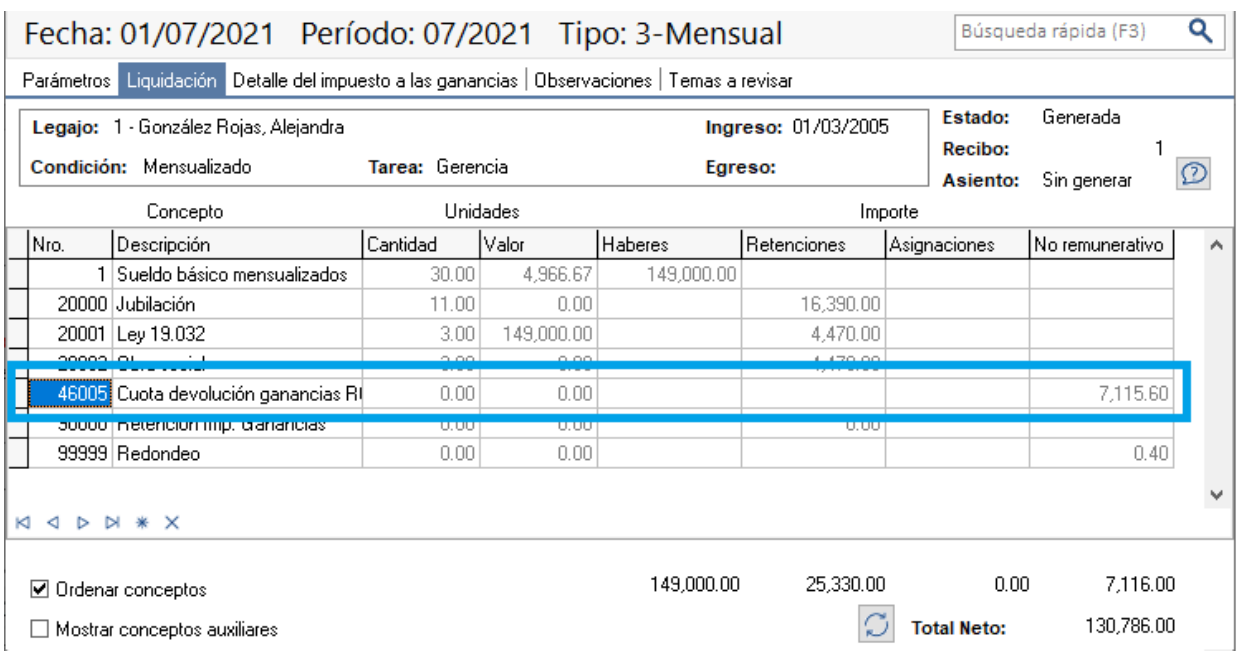

**IMPORTANTE: El concepto que devuelve cada cuota, se puede liquidar sin inconvenientes en la última liquidación, para poder comenzar a devolver la primera cuota allí mismo. Para esto, se debe continuar la guía contemplando la configuración para SICORE (Ver hoja 18) ya que se debe liquidar un concepto adicional.**

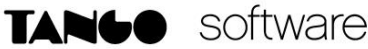

## *Configuración para SICORE*

Para poder presentar SICORE correctamente, lo que se debe presentar son las retenciones o devoluciones realmente practicadas.

Para eso, hay un parámetro en los parámetros de sueldos llamado "Concepto para ajuste SICORE", como definirlo dependerá de si se van a liquidar los conceptos "Saldo a devolver en cuotas RG 5008/21" y "Cuota devolución ganancias RG 5008/21" en una misma liquidación o en dos periodos diferentes.

#### **Escenario 1: Conceptos no remunerativos en periodos diferentes.**

Primero se debe configurar el concepto "Saldo a devolver en cuotas RG 5008/21" para generar la presentación de SICORE del periodo donde se utilizó este concepto.

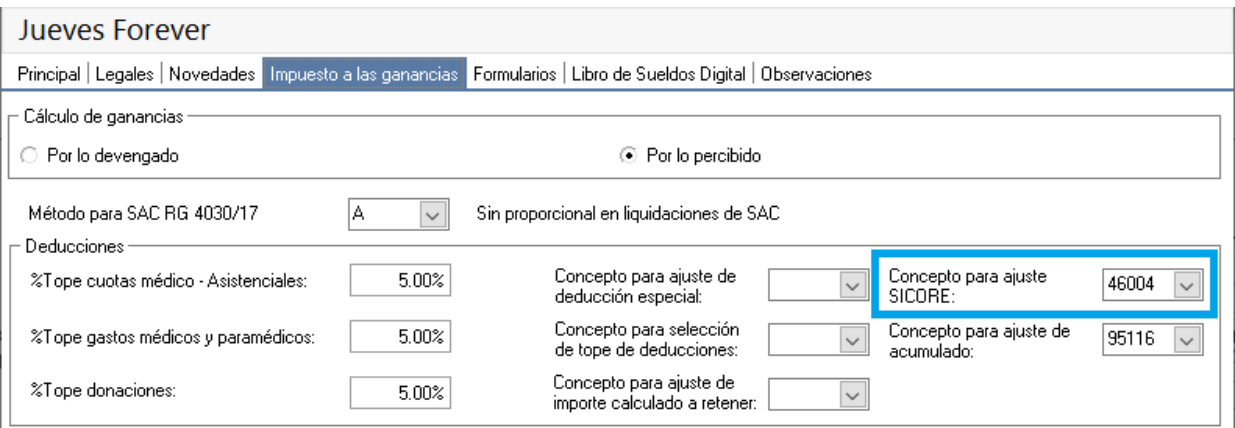

Luego de generar el archivo en cuestión, se debe cambiar el concepto que allí se define por "Cuota devolución ganancias RG 5008/21" para contemplar los siguientes períodos.

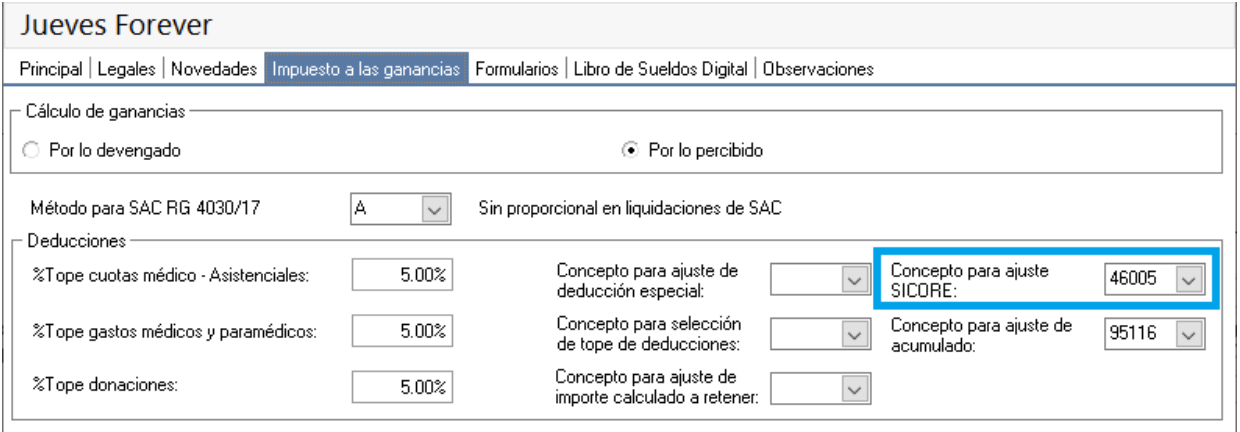

**AXOFT ARGENTINA S.A.** Cerrito 1186 Piso 2º - CP C1010AAX Buenos Aires – Argentina [www.axoft.com](http://www.axoft.com/)

**TANGO CENTRO DE CLIENTES** Cerrito 1186 PB - CP C1010AAZ Buenos Aires – Argentina +54 (011) 5031-8264

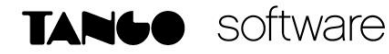

#### **Escenario 2: Conceptos no remunerativos en el mismo periodo.**

Para este caso, es necesario crear un nuevo concepto auxiliar.

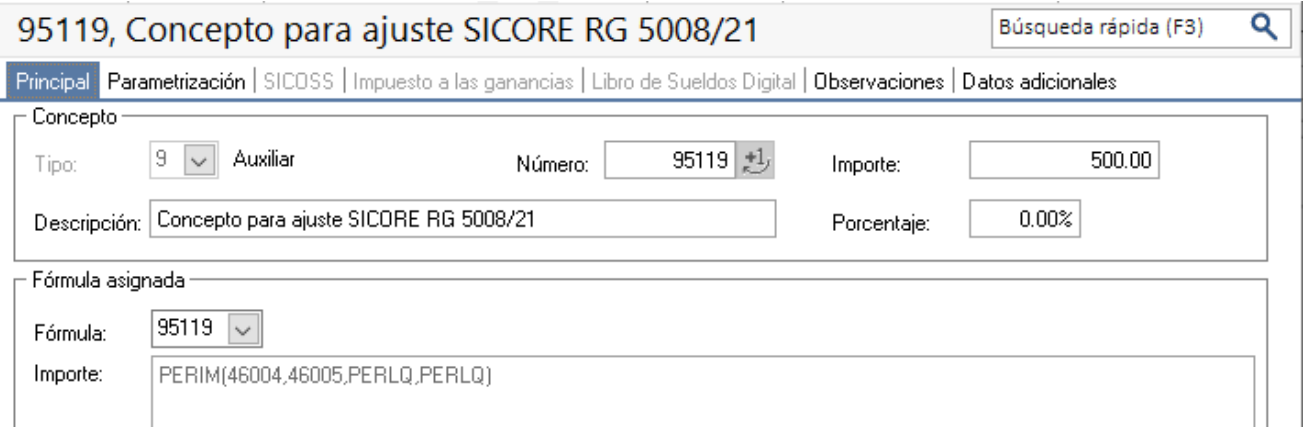

**NOTA**: La fórmula es la siguiente:

Importe: PERIM(46004,46005,PERLQ,PERLQ)

**IMPORTANTE**: Recomendamos **NO** tildar la opción "Aplicable a todos los legajos"

Luego se debe configurar este concepto en los parámetros de sueldos como "Concepto para ajuste SICORE".

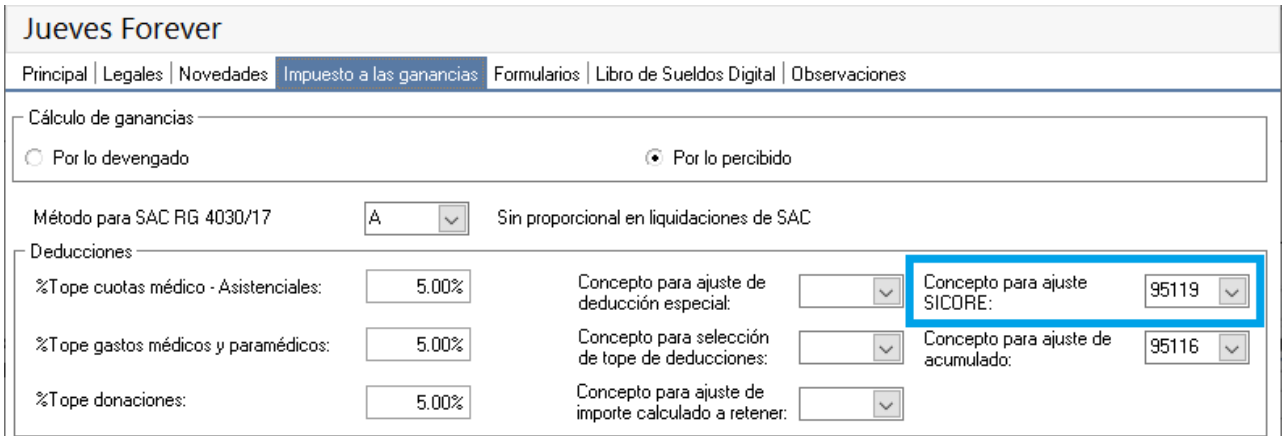

**AXOFT ARGENTINA S.A.** Cerrito 1186 Piso 2º - CP C1010AAX Buenos Aires – Argentina [www.axoft.com](http://www.axoft.com/)

**TANGO CENTRO DE CLIENTES** Cerrito 1186 PB - CP C1010AAZ Buenos Aires – Argentina +54 (011) 5031-8264

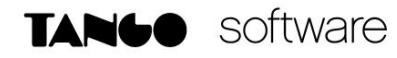

Para poder aplicar este concepto, se debe dar de alta un nuevo dato fijo que sea igual al dato fijo que se creó para liquidar los dos conceptos no remunerativos.

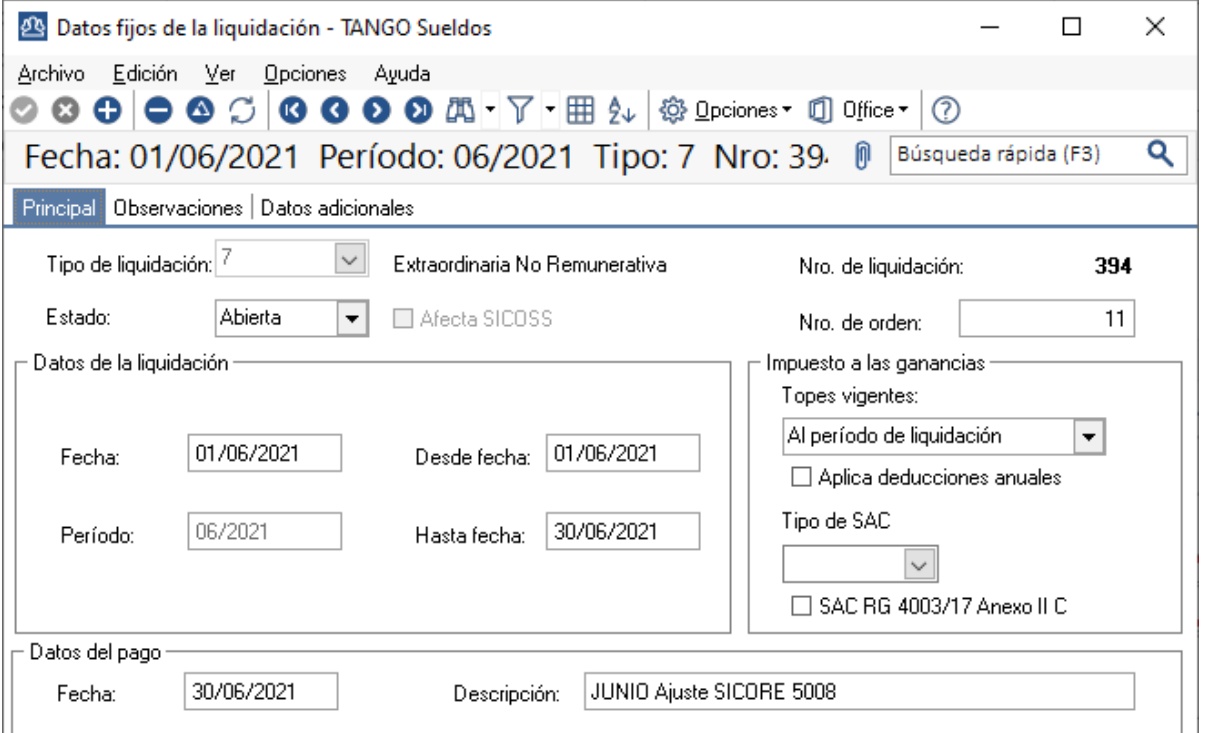

Para liquidar este dato fijo, solo se debe liquidar el concepto auxiliar.

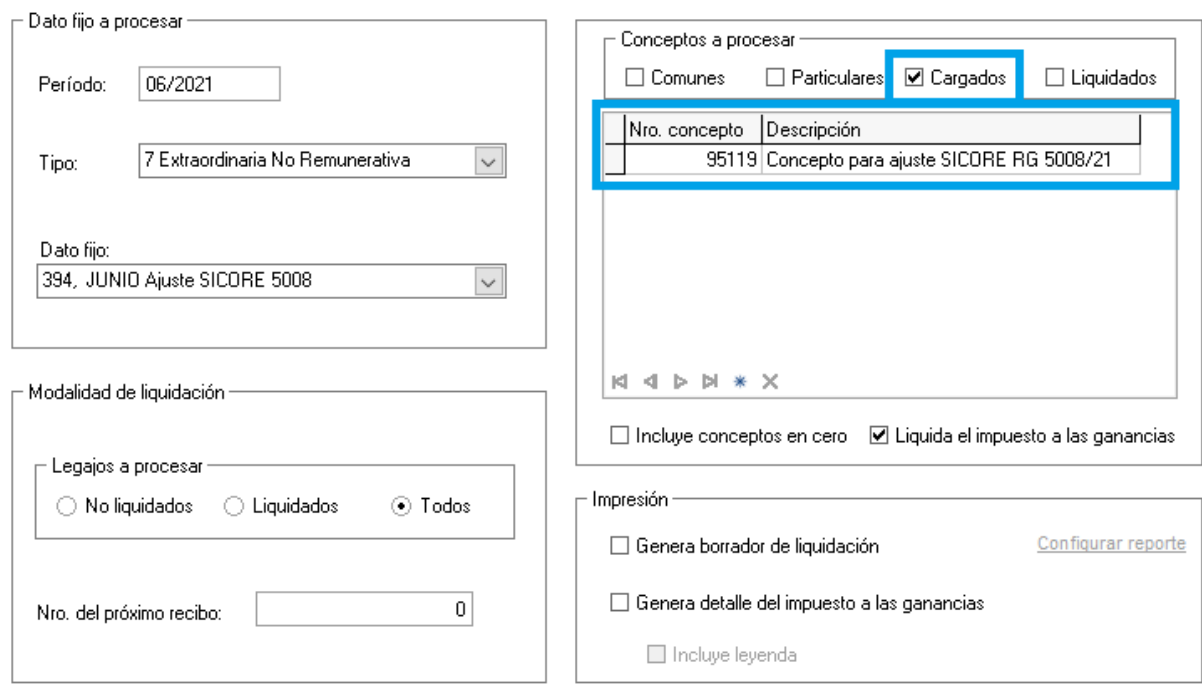

**AXOFT ARGENTINA S.A.** Cerrito 1186 Piso 2º - CP C1010AAX Buenos Aires – Argentina [www.axoft.com](http://www.axoft.com/)